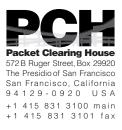

# DNSSEC Key Ceremony Script Tuesday, April 26, 2011

#### Roles

- CA Ceremony Administrator
- IW Internal Witness
- EW External Witness
- SA System Administrator
- SC Security Controller
- FO Facility Operator

#### **Other Abbreviations**

- TEB Tamper Evident Bag (MMF Industries, item #2362010N20 small or #2362011N20 large)
- HSM Hardware Security Module
- FD Flash Drive
- AAK Adapter Authorization Key
- SMK Storage Master Key
- OP Operator
- SO Security Operator

#### **Letter and Number Pronunciations**

| Character | Call Sign | Pronunciation |
|-----------|-----------|---------------|
| Α         | Alfa      | AL-FAH        |
| В         | Bravo     | BRAH-VOH      |
| С         | Charlie   | CHAR-LEE      |
| D         | Delta     | DELL-TAH      |
| E         | Echo      | ECK-OH        |
| F         | Foxtrot   | FOKS-TROT     |
| G         | Golf      | GOLF          |
| н         | Hotel     | HOH-TEL       |
| I         | India     | IN-DEE-AH     |
| J         | Juliet    | JEW-LEE-ETT   |
| К         | Kilo      | KEY-LOH       |
| L         | Lima      | LEE-MAH       |
| М         | Mike      | MIKE          |
| Ν         | November  | NO-VEM-BER    |
| 0         | Oscar     | OSS-CAH       |
| Р         | Papa      | PAH-PAH       |
| Q         | Quebec    | KEH-BECK      |
| R         | Romeo     | ROW-ME-OH     |
| S         | Sierra    | SEE-AIR-RAH   |
| т         | Tango     | TANG-GO       |
| U         | Uniform   | YOU-NEE-FORM  |
| V         | Victor    | VIK-TAH       |
| W         | Whiskey   | WISS-KEY      |
| Х         | Xray      | ECKS-RAY      |
| Y         | Yankee    | YANG-KEY      |
| Z         | Zulu      | Z00-L00       |
|           |           |               |
| 1         | One       | WUN           |
| 2         | Two       | ТОО           |
| 3         | Three     | TREE          |
| 4         | Four      | FOW-ER        |
| 5         | Five      | FIFE          |
| 6         | Six       | SIX           |
| 7         | Seven     | SEV-EN        |
| 8         | Eight     | AIT           |
| 9         | Nine      | NIN-ER        |
| 0         | Zero      | ZEE-RO        |
|           |           |               |

#### **Participants**

| Role     | Name            | Citizen<br>ship | Signature | Date    | Entry Time<br>UTC | Exit Time<br>UTC |
|----------|-----------------|-----------------|-----------|---------|-------------------|------------------|
| CA       | Vicky SHRESTHA  | NP              |           | 4/25/11 |                   |                  |
| EW       | Larry JORDAN    | US              |           | 4/25/11 |                   |                  |
| CO1      | Steve FELDMAN   | US              |           | 4/25/11 |                   |                  |
| CO2      | Michael SINATRA | US              |           | 4/25/11 |                   |                  |
| СОЗ      | Kim DAVIES      | AU              |           | 4/25/11 |                   |                  |
| CO4      | Jonny MARTIN    | NZ              |           | 4/25/11 |                   |                  |
| CO5      | Stephan SOMOGYI | СА              |           | 4/25/11 |                   |                  |
| CO6      | LEONG Keng Thai | SG              |           |         |                   |                  |
| CO7      | Gaurab UPADHAYA | NP              |           |         |                   |                  |
| SA<br>FO | Peter ROWLAND   | US              |           | 4/25/11 |                   |                  |
| sc       | Bill WOODCOCK   | US              |           | 4/25/11 |                   |                  |
| CA       | Rick LAMB       | US              |           | 4/25/11 |                   |                  |

**Note:** Stephan SOMOGYI will be present for only the first portion of this ceremony, while LEONG Keng Thai and Gaurab UPADHAYA will not be present for any of this ceremony. Cryptographic components will be conveyed to these Crypto Officers after the ceremony.

# Sign In to Key Management Facility

| Step | Activity                                                                                                    | Initial | Time |
|------|----------------------------------------------------------------------------------------------------|---------|------|
| 1    | FO logs identification of all participants before entering the Key Management Facility.                                                                 |         |      |
| 2    | FO collects cell phones, laptops, etc.<br>Cameras are permitted in the Key Management Facility.                                                         |         |      |
| 3    | EW verifies the identity of all participants by examining<br>a government-issued photo identification, and<br>distributes role identification placards. |         |      |

#### **Emergency Evacuation Procedures**

| Step | Activity                                                                                     | Initial | Time |
|------|----------------------------------------------------------------------------------------------|---------|------|
| 4    | FO reviews emergency evacuation procedures and other relevant information with participants. |         |      |

#### **Ground Rules**

| Step | Activity                                                        | Initial | Time |
|------|-----------------------------------------------------------------|---------|------|
| 5    | CA reviews ground rules and break procedures with participants. |         |      |

# **Verify Time and Date**

| Step | Activity                                                                                                    | Initial | Time |
|------|----------------------------------------------------------------------------------------------------|---------|------|
| 6    | EW reads aloud and records the date (month/day/year)<br>and time (UTC) using an NTP-synchronized wall clock<br>visible to all. Participants verify that the time is correct. |         |      |
|      | Date:                                                                                                    |         |      |
|      | Time:                                                                                                    |         |      |
|      | All entries into this script or any logs should follow this common source of time.                                                                                           |         |      |

# **Collect Equipment**

| Ste | ер | Activity                                                                                                    | Initial | Time |
|-----|----|----------------------------------------------------------------------------------------------------|---------|------|
| 7   | 7  | CA collects HSM, boot-DVD, laptop, power supplies, cables, cards, etc. on table visible to all participants. |         |      |

# Set Up Laptop

| Step | Activity                                                                                                    | Initial | Time |
|------|----------------------------------------------------------------------------------------------------|---------|------|
| 8    | CA places boot-DVD and laptop on key ceremony table; connects laptop power and boots laptop from DVD.                                                                                                    |         |      |
| 9    | CA logs in as root.                                                                                                    |         |      |
| 10   | CA opens a terminal window.                                                                                                    |         |      |
| 11   | CA verifies the timezone, date, and time on the laptop<br>and synchronizes it if necessary.                                                                                                    |         |      |
|      | Display the current time and timezone:<br>date                                                                                                    |         |      |
|      | <pre>If the timezone is not set to UTC:<br/>cd /etc/<br/>rm localtime<br/>ln -s /usr/share/zoneinfo/UTC localtime</pre>                                                                                  |         |      |
|      | Set time to match the wall clock:<br>date mmddHHMMYYYY                                                                                                    |         |      |
|      | Verify:<br>date                                                                                                    |         |      |
| 12   | CA calculates sha256 checksum of the boot-DVD and reads it aloud, four digits at a time.                                                                                                    |         |      |
| 13   | EW records the sixty-four digit boot-DVD checksum                                                                                                    |         |      |
| 14   | CA connects USB hub to laptop.                                                                                                    |         |      |
| 15   | CA plugs blank flash disk (FD) labeled HSMFD into a free USB slot on the laptop (NOT on expander); waits for O/S to recognize the FD. CA lets participants view contents of HSMFD then closes FD window. |         |      |

# **Start Logging Terminal Session**

| Step | Activity                                                            | Initial | Time |
|------|---------------------------------------------------------------------|---------|------|
| 16   | CA changes the default directory to the HSMFD: cd /media/HSMFD      |         |      |
| 17   | CA starts capture of terminal output:<br>script script-20110426.log |         |      |

# **Start Logging HSM Output**

| Step | Activity                                                                                                    | Initial | Time |
|------|----------------------------------------------------------------------------------------------------|---------|------|
| 18   | CA connects a serial to USB null modem cable to<br>laptop USB expander. Please note that the first USB<br>cable connected will be "ttyUSB0", the second will be<br>"ttyUSB1" and so on. |         |      |
| 19   | CA opens a second terminal screen and ensures its default directory is also /media/HSMFD and executes ttyaudit /dev/ttyUSB0                                                             |         |      |
|      | to start logging HSM serial port output. Note: DO NOT unplug USB serial port adaptor from laptop as this causes logging to stop.                                                        |         |      |

#### Initialize HSM1: ZSK-HSM-01-SJC

| Step | Activity                                                                                                    | Initial | Time |
|------|----------------------------------------------------------------------------------------------------|---------|------|
| 20   | CA inspects the HSM1 TEB for tamper evidence; reads<br>out TEB # and serial # while EW matches it with the<br>prior script entry:                                                                                       |         |      |
|      | TEB# A3379433                                                                                                    |         |      |
|      | Serial # K0705020                                                                                                    |         |      |
| 21   | CA removes HSM1 from TEB; discards TEB, labels<br>HSM1 "ZSK-HSM-01-SJC" and plugs ttyUSB0 null<br>modem serial cable to the back.                                                                                       |         |      |
| 22   | CA connects power to HSM. Status information should<br>appear on the serial logging screen and after self test<br>the HSM display should say "Important Read Manual"<br>indicating the HSM is in the initialized state. |         |      |

# Make Security Officer (SO) Cards

| Step | Activity                                                                                                    | Initial | Time |
|------|----------------------------------------------------------------------------------------------------|---------|------|
| 23   | CA makes one set of the seven (7) Security Officer<br>(SO) cards via "Issue Cards" from main menu (use '>'<br>key to navigate menu) with "num req cards" equal 3<br>and total number "num cards" equal 7 using pre-<br>labeled cards. Note: Default PIN="11223344". As each<br>card is created the CA shows it to the participants and<br>places it on table visible to the camera. |         |      |

# **Go Operational and Setup**

| Step | Activity                                                                                                    | Initial | Time |
|------|----------------------------------------------------------------------------------------------------|---------|------|
| 24   | CA sets the HSM operational ("Go Operational" on<br>menu) using any three (3) SO cards. When presented<br>with "Import config" press CLR button repeatedly until<br>the "Set Online" menu item is reached. HSM date and<br>time are not used in the ceremony. List SO cards used<br>and order here (e.g., 2 of 7, 5 of 7)<br>of 7<br>of 7<br>of 7                                                                                                    |         |      |
| 25   | CA then dumps the status of the HSM using the "Output Status" menu item (using '>' key).                                                                                                    |         |      |
| 26   | CA verifies settings below. If not set, CA may fix the<br>settings with any three (3) SO cards using "API Setting"<br>via "Key Mgmt" (eg, if LCD display shows "key import<br>disable" this means key import is enabled. Click ENT to<br>disable.). For auto online enable, use HSM Mgmt<br>menu.<br>Global Key Export Enabled<br>App Key Import Enabled<br>App Key Import Enabled<br>Asymmetric Key Gen Enabled<br>Symmetric Key Gen Enabled<br>Symmetric Key Gen Enabled<br>Signing Enabled<br>Signature Verification Enabled<br>MAC Gen Enabled<br>Delete Asym Key Enabled<br>Delete Sym Key Enabled<br>Output Key Details Enabled<br>Suite B Algorithms Enabled<br>Non Suite B Algorithms Enabled<br>FIPS Mode |         |      |

#### Make Adapter Authorization Key (AAK) Backup Cards

| Step | Activity                                                                                                    | Initial | Time |
|------|----------------------------------------------------------------------------------------------------|---------|------|
| 27   | CA makes one set of two (2) AAK backup cards while<br>labeling them with "AAK", HSM serial number, and card<br>number using any three (3) SO cards via the "Key<br>Mgmt", "AAK", "Backup AAK", "num cards" = 2 menu<br>items. CA presses CLR when done. As each card is<br>created the CA shows it to the participants and places it<br>on table visible to the camera. List SO cards used and<br>order here (e.g., 2 of 7, 5 of 7)<br>of 7<br>of 7 |         |      |

#### Make Storage Master Key (SMK) Backup Cards

| Step | Activity                                                                                                    | Initial | Time |
|------|----------------------------------------------------------------------------------------------------|---------|------|
| 28   | CA makes one set of SMK backup cards on to pre-<br>labeled smartcards. 5 (num req cards) of 7 (num cards)<br>using any three (3) SO cards via the "Key Mgmt",<br>"SMK", "Backup SMK" menu items. As each card is<br>created the CA shows it to the participants and places it<br>in on table visible to the camera. List SO cards used<br>and order here (e.g., 2 of 7, 5 of 7) |         |      |
|      | of 7<br>of 7                                                                                                    |         |      |
|      | of 7                                                                                                    |         |      |
|      | (Note: SO cards may not be needed if this step is performed shortly after prior key management operation)                                                                                                    |         |      |

# Make Operator (OP) Cards

| Step | Activity                                                                                                    | Initial | Time |
|------|----------------------------------------------------------------------------------------------------|---------|------|
| 29   | CA makes one set of the seven (7) Operator (OP) cards<br>using pre-labeled smartcards with number needed<br>(num req cards) equal 3 and total number (num cards)<br>equal 7 using any three (3) SO cards via the "HSM<br>Mgmt" menu and "Issue Cards". CA presses CLR key<br>to return to main menu. Note: Default PIN="11223344".<br>As each card is created the CA shows it to the<br>participants and places it on table visible to the camera.<br>List SO cards used and order here (e.g., 2 of 7, 5 of<br>7) |         |      |
|      | of 7                                                                                                    |         |      |
|      | of 7                                                                                                    |         |      |
|      | of 7                                                                                                    |         |      |
|      | (Note: SO cards may not be needed if this step is performed shortly after prior key management operation)                                                                                                    |         |      |

#### Activate HSM1

| Step | Activity                                                                                                    | Initial | Time |
|------|----------------------------------------------------------------------------------------------------|---------|------|
| 30   | CA sets HSM1 online ("Set Online" menu item) using<br>any three (3) OP cards. The "Ready" LED should go on.<br>List SO cards used and order here (e.g., 2 of 7, 5 of<br>7) |         |      |
|      | of 7                                                                                                    |         |      |
|      | of 7                                                                                                    |         |      |
|      | of 7                                                                                                    |         |      |
|      | (Note: Alternatively CA may just press RESTART which should put HSM online after self test.)                                                                               |         |      |

# **Check Network Connectivity Between Laptop and HSM1**

| Step | Activity                                                                                                    | Initial | Time |
|------|----------------------------------------------------------------------------------------------------|---------|------|
| 31   | CA connects HSM to laptop using Ethernet cable.                                                                                                    |         |      |
| 32   | CA tests network connectivity between laptop and HSM<br>by entering<br>ping 192.168.0.2<br>on the laptop terminal window and looking for<br>responses. Ctrl-C to exit program. |         |      |

# **Initialize HSM1 Configuration and Files**

| Step | Activity                                                                                                    | Initial | Time |
|------|----------------------------------------------------------------------------------------------------|---------|------|
| 33   | CA executes<br>. /opt/dnssec/fixenv<br>to set environment variables for HSM then runs<br>inittoken<br>entering<br>0<br>for Slot<br>ZSK-HSM-01<br>for PKCS11 Token name<br>123456<br>for SO PIN and<br>123456<br>for USER PIN. This should return<br>Token initialized OK. |         |      |
| 34   | CA executes<br>inittoken<br>entering<br>1<br>for Slot<br>KSK-HSM-01<br>for PKCS11 Token name<br>123456<br>for SO PIN and<br>123456<br>for USER PIN. This should return<br>Token initialized OK.                                                                           |         |      |

| Step | Activity                                                                                                    | Initial | Time |
|------|----------------------------------------------------------------------------------------------------|---------|------|
| 35   | CA executes<br>inittoken<br>entering<br>2<br>for Slot<br>RZSK-HSM-01<br>for PKCS11 Token name<br>123456<br>for SO PIN and<br>123456<br>for USER PIN. This should return<br>Token initialized OK. |         |      |
| 36   | CA executes<br>inittoken<br>entering<br>3<br>for Slot<br>RKSK-HSM-01<br>for PKCS11 Token name<br>123456<br>for SO PIN and<br>123456<br>for USER PIN. This should return<br>Token initialized OK. |         |      |

# **Create Wrapping Keys for Key Backup**

| Step | Activity                                                                                                    | Initial | Time |
|------|----------------------------------------------------------------------------------------------------|---------|------|
| 37   | CA executes<br>makewrapkeys<br>Which should result in the creation of wrapping keys in<br>each slot. CA verifies contents of HSM1 by executing<br>Showallkeys                                                                                                    |         |      |
| 38   | CA places HSM offline using any 3 OP cards via the<br>"set offline" menu item. List OP cards used and order<br>here (e.g., 2 of 7, 5 of 7)<br>of 7<br>of 7<br>of 7                                                                                                    |         |      |
| 39   | CA makes a backup of the wrapping keys via the Key<br>Mgmt, App Key, Backup App Key, "all keys", "backup<br>keys" menu items using any 3 SO cards and inserting<br>an APP smartcard (labeled APP 1) when requested. If<br>asked to override, affirm by pressing "ENT" key. List SO<br>cards used and order here (e.g., 2 of 7, 5 of 7)<br>of 7<br>of 7 |         |      |
| 40   | CA repeats the above step a second time, making a backup of the wrapping keys using the same 3 SO cards and inserting an APP smartcard ( <b>labeled APP 2</b> ) when requested. If asked to override, affirm by pressing "ENT" key.                                                                                                    |         |      |
| 41   | CA repeats the above step a second time, making a backup of the wrapping keys using the same 3 SO cards and inserting an APP smartcard ( <b>labeled APP 3</b> ) when requested. If asked to override, affirm by pressing "ENT" key.                                                                                                    |         |      |
| 42   | CA makes a backup of the HSM config files linked to<br>these APP cards by executing:<br>tar zcf hsmbaseconfig20110426.tar.gz *.db                                                                                                    |         |      |

| Step | Activity                                                                                                    | Initial | Time |
|------|----------------------------------------------------------------------------------------------------|---------|------|
| 43   | CA plugs a blank FD labeled HSMDB into a spare USB slot and waits for O/S to recognize drive.<br>Once recognized, CA copies *.db files linked with the APP cards just created to the new blank FD by executing:<br>cp -p *.db /opt/dnssec/machine /media/<br>HSMDB<br>ls -lt /media/HSMDB<br>CA then un-mounts HSMDB by executing<br>umount /media/HSMDB<br>and remove FD                                                                                              |         |      |
| 44   | CA repeats above step a second time, placing the completed backup flash drive alongside the APP cards. These will later be packaged together for safekeeping.                                                                                                    |         |      |
| 45   | CA repeats above step a third time, placing the completed backup flash drive alongside the APP cards. These will later be packaged together for safekeeping.                                                                                                    |         |      |
| 46   | CA presses RESTART button on HSM. After self test completes, Ready LED should be lit indicating HSM is configured for auto-online mode.                                                                                                    |         |      |
| 47   | CA executes<br>showallkeys<br>to do a final check on the HSM before transport to San<br>Jose.                                                                                                    |         |      |
| 48   | Via the HSM Mgmt, "Set Network", "IP Address" menu<br>items the CA changes the HSM network configuration<br>to IP address 192.168.100.2 to correspond with the<br>signer configuration using any 3 SO cards. Each byte<br>of the IP address is entered as 3 digits, i.e., 2 = 002,<br>and must be entered even if already displaying correct<br>value. Once this is complete, press "ENT". List SO<br>cards used and order here (e.g., 2 of 7, 5 of 7)<br>of 7<br>of 7 |         |      |
|      | of 7<br>CA verifies IP address settings by pressing RESTART<br>and reviewing network settings via the View Network<br>and IP address menu items.                                                                                                    |         |      |

| Step | Activity                                                                                                    | Initial | Time |
|------|----------------------------------------------------------------------------------------------------|---------|------|
| 49   | CA disconnects Ethernet and serial connection from<br>HSM and unplugs power from unit and places it inside<br>a new TEB. |         |      |
| 50   | CA reads out TEB # and HSM serial #, shows item to participants.                                                         |         |      |
| 51   | EW records TEB # and HSM serial # here. TEB #                                                                            |         |      |
| 52   | The HSM will be transported by at least two trusted                                                                      |         |      |
|      | persons to the signer facility for installation.                                                                         |         |      |

#### Initialize HSM2 : KSK-HSM-01-SJC

| Step | Activity                                                                                                    | Initial | Time |
|------|----------------------------------------------------------------------------------------------------|---------|------|
| 53   | CA inspects the HSM2 TEB for tamper evidence; reads<br>out TEB # and serial # while EW matches it with the<br>prior script entry:                                                                                       |         |      |
|      | TEB # A3379385                                                                                                    |         |      |
|      | Serial # K0911004                                                                                                    |         |      |
| 54   | CA removes HSM2 from TEB; discards TEB, labels<br>HSM2 "KSK-HSM-01-SJC" and plugs the null modem<br>serial cable to the back.                                                                                           |         |      |
| 55   | CA connects power to HSM. Status information should<br>appear on the serial logging screen and after self test<br>the HSM display should say "Important Read Manual"<br>indicating the HSM is in the initialized state. |         |      |

# Import Adapter Authorization Key (AAK)

| Step | Activity                                                                                      | Initial | Time |
|------|-----------------------------------------------------------------------------------------------|---------|------|
| 56   | CA imports AAK using the HSM main menu "Restore AAK" and AAK cards. Once imported, press CLR. |         |      |

# **Go Operational and Setup**

| Step | Activity                                                                                                    | Initial | Time |
|------|----------------------------------------------------------------------------------------------------|---------|------|
| 57   | CA sets the HSM operational ("Go Operational" on<br>menu) using any three (3) SO cards. When presented<br>with "Import config" press CLR button repeatedly until<br>you reach the "Set Online" menu item. List SO cards<br>used and order here (e.g., 2 of 7, 5 of 7)<br>of 7<br>of 7<br>of 7 |         |      |
| 58   | CA dumps the status of the HSM via the "Output Status" menu item (using '>' key).                                                                                                    |         |      |

| Step | Activity                                                                                                    | Initial | Time |
|------|----------------------------------------------------------------------------------------------------|---------|------|
| 59   | Activity<br>CA verifies settings below. If not set, CA may fix the<br>settings using "API Setting" via "Key Mgmt" (eg, if LCD<br>display shows "key import, disable" this means key<br>import is enabled. Click ENT to disable). For auto online<br>disable, use HSM Mgmt menu.<br>Global Key Export Enabled<br>App Key Import Enabled<br>App Key Export Enabled<br>App Key Export Enabled<br>Symmetric Key Gen Enabled<br>Symmetric Key Gen Enabled<br>Signing Enabled<br>Signature Verification Enabled<br>MAC Gen Enabled<br>MAC Ver Enabled<br>Delete Asym Key Enabled<br>Delete Sym Key Enabled<br>Output Key Details Enabled<br>Suite B Algorithms Enabled | Initial | Time |
|      | Non Suite B Algorithms Enabled<br>AES SMK<br>Auto Online Disabled                                                                                                    |         |      |
|      | FIPS Mode                                                                                                    |         |      |

# **Erasing the Adapter Authorization Key (AAK) Cards**

| Step | Activity                                                                                                    | Initial | Time |
|------|----------------------------------------------------------------------------------------------------|---------|------|
| 60   | CA erases the two AAK cards using any three (3) of a set of SO cards via "Key Mgmt", "AAK", "Clear Card", "# Cards" menu items. CA then puts cards into a new TEB and seals placing TEB on table. List SO cards used and order here (e.g., 2 of 7, 5 of 7) |         |      |
|      | of 7                                                                                                    |         |      |
|      | of 7                                                                                                    |         |      |
|      | of 7                                                                                                    |         |      |
|      | CA reads out TEB #; shows item to participants and EW records TEB # here.                                                                                                    |         |      |
|      | TEB #                                                                                                    |         |      |

# Import Storage Master Key (SMK)

| Step | Activity                                                                                                    | Initial | Time |
|------|----------------------------------------------------------------------------------------------------|---------|------|
| 61   | CA imports SMK from HSM1 using any 5 of the 7 SMK cards and any three (3) SO cards via the "Key Mgmt", "SMK", "Restore" menu item List SO cards used and order here (e.g., 2 of 7, 5 of 7) |         |      |
|      | of 7                                                                                                    |         |      |
|      | of 7                                                                                                    |         |      |
|      | of 7                                                                                                    |         |      |
|      | List SMK cards used and order here.                                                                                                    |         |      |
|      | of 7                                                                                                    |         |      |
|      | of 7                                                                                                    |         |      |
|      | of 7                                                                                                    |         |      |
|      | of 7                                                                                                    |         |      |
|      | of 7                                                                                                    |         |      |

# Import the Wrapping Keys

| Step | Activity                                                                                                    | Initial | Time |
|------|----------------------------------------------------------------------------------------------------|---------|------|
| 62   | CA imports the wrapping keys from HSM1 using any<br>APP card and any three (3) SO cards via the "Key<br>Mgmt", "APP", "Restore" menu item. If a second card is<br>requested hit "CLR". List SO cards used and order here<br>(e.g., 2 of 7, 5 of 7)<br>of 7<br>of 7<br>APP card number |         |      |
|      |                                                                                                    |         |      |

# **Testing HSM2**

| Step | Activity                                                                                                    | Initial | Time |
|------|----------------------------------------------------------------------------------------------------|---------|------|
| 63   | CA sets HSM online ("Set Online" menu item) using any<br>three (3) OP cards. The "Ready" LED should go on.<br>List OP cards used and order here (e.g., 2 of 7, 5 of<br>7)<br>of 7<br>of 7 |         |      |
|      | of 7                                                                                                    |         |      |
| 64   | CA connects HSM to laptop using Ethernet cable that was previously connected to HSM1.                                                                                                    |         |      |
| 65   | CA tests network connectivity between laptop and HSM<br>by entering<br>ping 192.168.0.2<br>on the laptop terminal window. Control-C to exit<br>program.                                   |         |      |
| 66   | CA executes<br>showallkeys<br>to check.                                                                                                    |         |      |

#### **Generate KSKs and ZSKs**

| Step | Activity                                                                                                    | Initial | Time |
|------|----------------------------------------------------------------------------------------------------|---------|------|
| 67   | CA starts generation of RSA 2048bit and 1024bit keys inside the HSM by executing bulkgen                     |         |      |
|      | This will take approximately 15sec/2048bit key and 3sec/1024bit key.                                         |         |      |
|      | (Note: Crypto Officers, Security Controllers, and System Administrators are not necessary during this step.) |         |      |

# **Package APP Cards and HSMDB Flash Drives**

| Step | Activity                                                                  | Initial | Time |
|------|---------------------------------------------------------------------------|---------|------|
| 68   | CA places one of the backup HSMDB FDs and APP 1 card in a TEB and seals.  |         |      |
| 69   | CA reads out TEB #; shows item to participants and EW records TEB # here. |         |      |
|      | TEB #                                                                     |         |      |
| 70   | CA places one of the backup HSMDB FDs and APP 2 card in a TEB and seals.  |         |      |
| 71   | CA reads out TEB #; shows item to participants and EW records TEB # here. |         |      |
|      | TEB #                                                                     |         |      |
| 72   | CA places one of the backup HSMDB FDs and APP 3 card in a TEB and seals.  |         |      |
| 73   | CA reads out TEB #; shows item to participants and EW records TEB # here. |         |      |
|      | TEB #                                                                     |         |      |

#### **Package SMK Cards**

| Step | Activity                                                                                                    | Initial | Time |
|------|----------------------------------------------------------------------------------------------------|---------|------|
| 74   | CA places each SMK card with an instruction slip<br>indicating the ownership and disposition of the card in<br>its own new TEB and records the number in the Smart<br>Card Sign Out Sheet. |         |      |

#### Package SO Cards

| Step | Activity                                                                                                    | Initial | Time |
|------|----------------------------------------------------------------------------------------------------|---------|------|
| 75   | CA places each SO card with instruction slip in its own<br>new TEB and records the number in the smart card<br>sign out sheet below. |         |      |

#### **Backup of KSKs and ZSKs**

| Step | Activity                                                                                                    | Initial | Time |
|------|----------------------------------------------------------------------------------------------------|---------|------|
| 76   | CA creates encrypted backups of the ZSKs by<br>executing<br>zskbackup<br>After the key ceremony, this file will be transferred to<br>the signer where it will be imported into the HSM. |         |      |
| 77   | CA similarly does this for the KSKs by executing<br>kskbackup<br>This file will not be imported by the signer HSM and is<br>kept for backup purposes only.                              |         |      |

# **Generate Signed DNSKEY RRsets**

| Step | Activity                                                                                                    | Initial | Time |
|------|----------------------------------------------------------------------------------------------------|---------|------|
| 78   | CA generates KSK signed DNSKEY RRsets<br>(keybundles) by executing the script for a pre-<br>determined set of domains as follows:<br>cd /tmp<br>mkdir kb<br>cd kb<br>cp -p /opt/dnssec/aep.hsmconfig .<br>keybundle-generate<br>tar zcf /media/HSMFD/20110426.kb.tar.gz .<br>cd /media/HSMFD | mua     |      |
|      | This will create time sensitive archive files of the form date.domain.keybundle.tar.gz that must be copied to the on-line signer in a timely manner after completion of the key ceremony.                                                                                                    |         |      |

# Package OP Cards

| Step | Activity                                                                                                    | Initial | Time |
|------|----------------------------------------------------------------------------------------------------|---------|------|
| 79   | CA places each OP card with instruction slip in its own<br>new TEB and records the number in the smart card<br>sign out sheet below. |         |      |

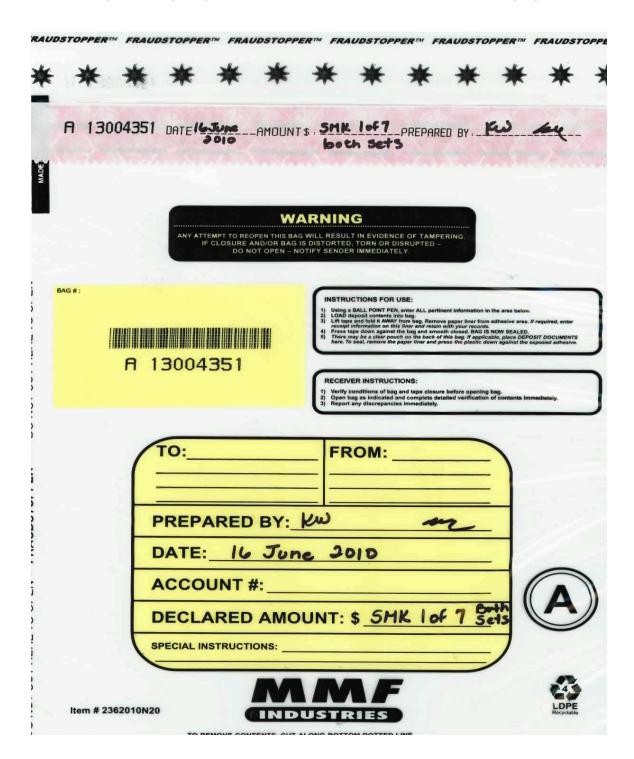

#### **Return HSM2 to a Tamper Evident Bag**

| Step | Activity                                                                                                    | Time |  |
|------|----------------------------------------------------------------------------------------------------|------|--|
| 80   | CA presses RESTART button and waits for self test to complete.                                                     |      |  |
| 81   | CA disconnects HSM from power and laptop (serial and Ethernet) if connected, placing HSM into a new TEB and seals. |      |  |
| 82   | CA reads out TEB # and HSM serial #, shows item to participants.                                                   |      |  |
| 83   | EW records TEB # and HSM serial # here.                                                                            |      |  |
|      | TEB #                                                                                                    |      |  |
|      | HSM serial #                                                                                                    |      |  |

# **Stop Recording Serial Port Activity**

| Ste | Activity                                                                                                    | Initial | Time |
|-----|----------------------------------------------------------------------------------------------------|---------|------|
| 84  | CA terminates HSM serial output capture by disconnecting USB serial adaptors from laptop. CA then exits out of serial output terminal window. |         |      |

# **Backup HSM Flash Drive Contents**

| Step | Activity                                                                                                    | Initial | Time |
|------|----------------------------------------------------------------------------------------------------|---------|------|
| 85   | CA displays contents of HSMFD by executing ls -lt                                                                                                    |         |      |
| 86   | CA plugs a blank FD labeled HSMFD into the laptop<br>waits for it to be recognized by the O/S as HSMFD_<br>and copies the contents of the HSMFD to the blank<br>drive for backup by executing<br>cp -Rp * /media/HSMFD_ |         |      |
| 87   | CA displays contents of HSMFD_ by executing ls -lt /media/HSMFD_                                                                                                    |         |      |
| 88   | <b>CA unmounts new FD using</b><br>umount /media/HSMFD_                                                                                                    |         |      |
| 89   | CA removes HSMFD_ and places on table                                                                                                    |         |      |
| 90   | CA repeats the first four steps of this activity a second time, to create a second backup.                                                                                                    |         |      |
| 91   | CA repeats the first four steps of this activity a third time, to create a third backup.                                                                                                    |         |      |
| 92   | CA repeats the first four steps of this activity a fourth time, to create a fourth backup.                                                                                                    |         |      |

# **Stop Logging Terminal Output**

| Step | Activity                                                                         | Initial | Time |
|------|----------------------------------------------------------------------------------|---------|------|
| 93   | CA stops logging terminal output by entering "exit" in remaining terminal window |         |      |

#### **Return HSM FD to a Tamper Evident Bag**

| Step | Activity                                                                                             | Initial | Time |
|------|----------------------------------------------------------------------------------------------------|---------|------|
| 94   | CA unmounts HSMFD by executing<br>cd /tmp<br>then<br>umount /media/HSMFD                             |         |      |
| 95   | CA removes HSMFD and places it in new TEB and seals; reads out TEB # and shows item to participants. |         |      |
| 96   | EW records TEB # and HSM serial # here.                                                              |         |      |
|      | TEB #                                                                                                |         |      |
|      | HSM serial #                                                                                         |         |      |

# **Return Boot-DVD to a Tamper Evident Bag**

| Step | Activity                                                                                          | Initial | Time |
|------|---------------------------------------------------------------------------------------------------|---------|------|
| 97   | After all print jobs are complete, CA executes shutdown -hP now removes DVD and turns off laptop. |         |      |
| 98   | CA places boot-DVD in new TEB and seals; reads out TEB # and shows item to participants.          |         |      |
| 99   | EW records TEB # and HSM serial # here.                                                           |         |      |
|      | TEB #                                                                                             |         |      |
|      | HSM serial #                                                                                      |         |      |

#### **Return Laptop to a Tamper Evident Bag**

| Step | Activity                                                                                                    | Initial | Time |
|------|----------------------------------------------------------------------------------------------------|---------|------|
| 100  | CA disconnects power, and any other connections from laptop and puts laptop in new TEB and seals; reads out TEB #; shows item to participants. |         |      |
| 101  | EW records TEB # and HSM serial # here.                                                                                                    |         |      |
|      | TEB #                                                                                                    |         |      |
|      | HSM serial #                                                                                                    |         |      |

#### **Return Power Supplies, USB Hub, and Cables to Cart**

| Step | Activity                                                                                                    | Initial | Time |
|------|----------------------------------------------------------------------------------------------------|---------|------|
| 102  | CA places HSM and laptop power supplies, USB hub,<br>USB serial adapter, power and networking cables in a<br>bag. This need not be a TEB as it is only used for<br>convenient packaging.                                                                                                    |         |      |
|      | This, APP 1 card TEB, erased AAK card TEB, and the above items will be stored in the bank safe deposit box controlled by the SSC. There the SSC will record return of each item on the safe log with TEB #, printed name, date, time, and signature with a second party initialing each entry. |         |      |
|      | The remaining APP 2 and APP 3 TEBs will be kept in a secure container in the PCH office.                                                                                                    |         |      |

#### **Distribute Cards**

| Step | Activity                                                                                                    | Initial | Time |
|------|----------------------------------------------------------------------------------------------------|---------|------|
| 103  | Due to limited number of personnel at this key<br>ceremony, cards will be distributed in groups that<br>maintain multi-person control requirements. A<br>subsequent key ceremony will redistribute cards to their<br>final holders. Each group of cards shall be placed in<br>another TEB whose numbers are recorded below on<br>the EW's script. |         |      |
| 104  | SMK1, SO1, OP1                                                                                                    |         |      |
|      | TEB#<br>go to CO1, Steve FELDMAN.                                                                                                    |         |      |
| 105  | SMK5, SO5, OP5                                                                                                    |         |      |
|      | TEB#<br>are entrusted to CO1, Steve FELDMAN, for<br>conveyance to CO5, Stephan SOMOGYI.                                                                                                    |         |      |
| 106  | SMK2, SO2, OP2                                                                                                    |         |      |
|      | TEB#<br>go to CO2, Michael SINATRA.                                                                                                    |         |      |
| 107  | SMK3, SO3, OP3                                                                                                    |         |      |
|      | TEB#<br>go to CO3, Kim DAVIES.                                                                                                    |         |      |
| 108  | SMK6, SO6, OP6                                                                                                    |         |      |
|      | TEB#<br>are entrusted to CO3, Kim DAVIES, for conveyance to<br>CO6, LEONG Keng Thai.                                                                                                    |         |      |
| 109  | SMK 4, SO4, OP4                                                                                                    |         |      |
|      | TEB#<br>go to CO4, Jonny MARTIN.                                                                                                    |         |      |
| 110  | SMK7, SO7, OP7                                                                                                    |         |      |
|      | TEB#<br>are entrusted to CO4, Jonny MARTIN, for conveyance<br>to CO7, Gaurab UPADHAYA.                                                                                                    |         |      |

# **Smart Card Sign Out Sheet**

| CO# | Card Type  | TEB # | Printed Name    | Signature | Date    | Time | EW |
|-----|------------|-------|-----------------|-----------|---------|------|----|
| CO1 | OP 1 of 7  |       | Steve FELDMAN   |           | 4/25/11 |      |    |
| CO1 | SO 1 of 7  |       | Steve FELDMAN   |           | 4/25/11 |      |    |
| CO1 | SMK 1 of 7 |       | Steve FELDMAN   |           | 4/25/11 |      |    |
| CO2 | OP 2 of 7  |       | Michael SINATRA |           | 4/25/11 |      |    |
| CO2 | SO 2 of 7  |       | Michael SINATRA |           | 4/25/11 |      |    |
| CO2 | SMK 2 of 7 |       | Michael SINATRA |           | 4/25/11 |      |    |
| СОЗ | OP 3 of 7  |       | Kim DAVIES      |           | 4/25/11 |      |    |
| СОЗ | SO 3 of 7  |       | Kim DAVIES      |           | 4/25/11 |      |    |
| СОЗ | SMK 3 of 7 |       | Kim DAVIES      |           | 4/25/11 |      |    |
| CO4 | OP 4 of 7  |       | Jonny MARTIN    |           | 4/25/11 |      |    |
| CO4 | SO 4 of 7  |       | Jonny MARTIN    |           | 4/25/11 |      |    |
| CO4 | SMK 4 of 7 |       | Jonny MARTIN    |           | 4/25/11 |      |    |
| CO5 | OP 5 of 7  |       | Steve FELDMAN   |           | 4/25/11 |      |    |
| CO5 | SO 5 of 7  |       | Steve FELDMAN   |           | 4/25/11 |      |    |
| CO5 | SMK 5 of 7 |       | Steve FELDMAN   |           | 4/25/11 |      |    |
| CO6 | OP 6 of 7  |       | Kim DAVIES      |           | 4/25/11 |      |    |
| CO6 | SO 6 of 7  |       | Kim DAVIES      |           | 4/25/11 |      |    |
| CO6 | SMK 6 of 7 |       | Kim DAVIES      |           | 4/25/11 |      |    |
| C07 | OP 7 of 7  |       | Jonny MARTIN    |           | 4/25/11 |      |    |
| C07 | SO 7 of 7  |       | Jonny MARTIN    |           | 4/25/11 |      |    |
| C07 | SMK 7 of 7 |       | Jonny MARTIN    |           | 4/25/11 |      |    |

#### **Participant Sign-Out on External Witness' Script**

| Step | Activity                                                                | Initial | Time |
|------|-------------------------------------------------------------------------|---------|------|
| 111  | All participants sign EW's script coversheet, and note their exit time. |         |      |
| 112  | CA reviews EW's script and signs it.                                    |         |      |
|      | CA Signature:                                                           |         |      |

#### Sign Out of Key Management Facility

| Step | Activity                                                                         | Initial | Time |
|------|----------------------------------------------------------------------------------|---------|------|
| 113  | FO returns phones, laptops, and other items to participants and logs their exit. |         |      |

#### **Stop Audio-Visual Recording**

| Step | Activity                            | Initial | Time |
|------|-------------------------------------|---------|------|
| 114  | SA stops audio and video recording. |         |      |

#### **Copy and Store the Script**

| Step | Activity                                                                                                    | Initial | Time |
|------|----------------------------------------------------------------------------------------------------|---------|------|
| 115  | EW makes at least 5 copies of his or her script: one for<br>off-site audit bundle, one for on-site audit bundle, one<br>for EW, and copies for other participants, as requested.<br>Audit bundles each contain 1) output of signer system -<br>HSMFD; 2) copy of EW's key ceremony script; 3)<br>audio-visual recording; 4) logs from the Facility Physical<br>Access Control; 5) SA attestation (A.2 below); and 6)<br>the EW attestation (A.1 below) - all in a TEB labeled<br>"Key Ceremony 4", dated and signed by EW and CA.<br>One bundle will be stored by the SC along with<br>equipment in bank safe deposit box. The second<br>bundle will be kept securely at PCH's office. |         |      |

All remaining participants sign out of ceremony room log and leave.

#### Notes

From the Audit Bundle Checklist Document:

1. Output of Signer System (CA)

One electronic copy (physical flash drive) of the HSMFD in each audit bundle, each placed within a tamper-evident bag, labeled, dated and signed by the CA and the EW

2. Key Ceremony Scripts (EW)

Hard copies of the EW's key ceremony scripts, including the EW's notes and the EW's attestation. See Appendix A.1.

3. Audio-visual recordings from the key ceremony (SA)

4. Logs from the Physical Access Control and Intrusion Detection System (SA)

One electronic copy (physical flash drive) of the firewall configuration, the screenshots from the PAC-IDS configuration review, the list of the enrolled users, the event log file and the configuration audit log file in each audit bundle, each placed in a tamper-evident bag, labeled, dated and signed by the SA and the EW

5. Configuration review of the Physical Access Control and Intrusion Detection System (SA)

SA's attestation and hard copies of the screen shots and configuration audit log from the review process. See Appendix A.2.

6. Configuration review of the Firewall System (SA)

SA's attestation and hard copies of the firewall configuration from the review process. See Appendix A.3.

# Appendix A.1:

# **Key Ceremony Script**

# (by EW)

I hereby attest that the Key Ceremony was conducted in accordance with this script and any exceptions which may have occurred were accurately and properly documented.

Printed Name:

Signature: \_\_\_\_\_

Date: \_\_\_\_\_

#### **Appendix A.2:**

# Access Control System Configuration Review (by SA)

I have reviewed the physical access control system and not found any discrepancies or anything else out of the ordinary.

Enclosed is the audited physical access log.

Printed Name: \_\_\_\_\_

Signature:

Date: \_\_\_\_\_